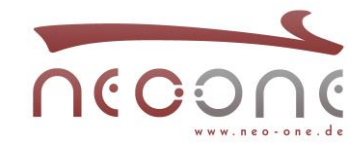

## **NAT-UDP Timeout auf dem Internetzugang verändern**

Wenn eine UDP Verbindung vom LAN über die Internet-Schnittstelle des bintec Routers aufgebaut wird, übersetzt die Funktion NAT die IP-Adresse und Port und hält die Verbindung auf dem Internetzugang für 30 Sekunden per Default offen. Sollte der Idle-Timer von 30 Sekunden nicht ausreichend sein, können Sie diesen z.B. auf 180 Sekunden erhöhen.

# **1.**

Zuerst müssen Sie in Ihrem Router in der GUI die Ansicht wechseln. Stellen Sie die Ansicht auf SNMP-Browser:

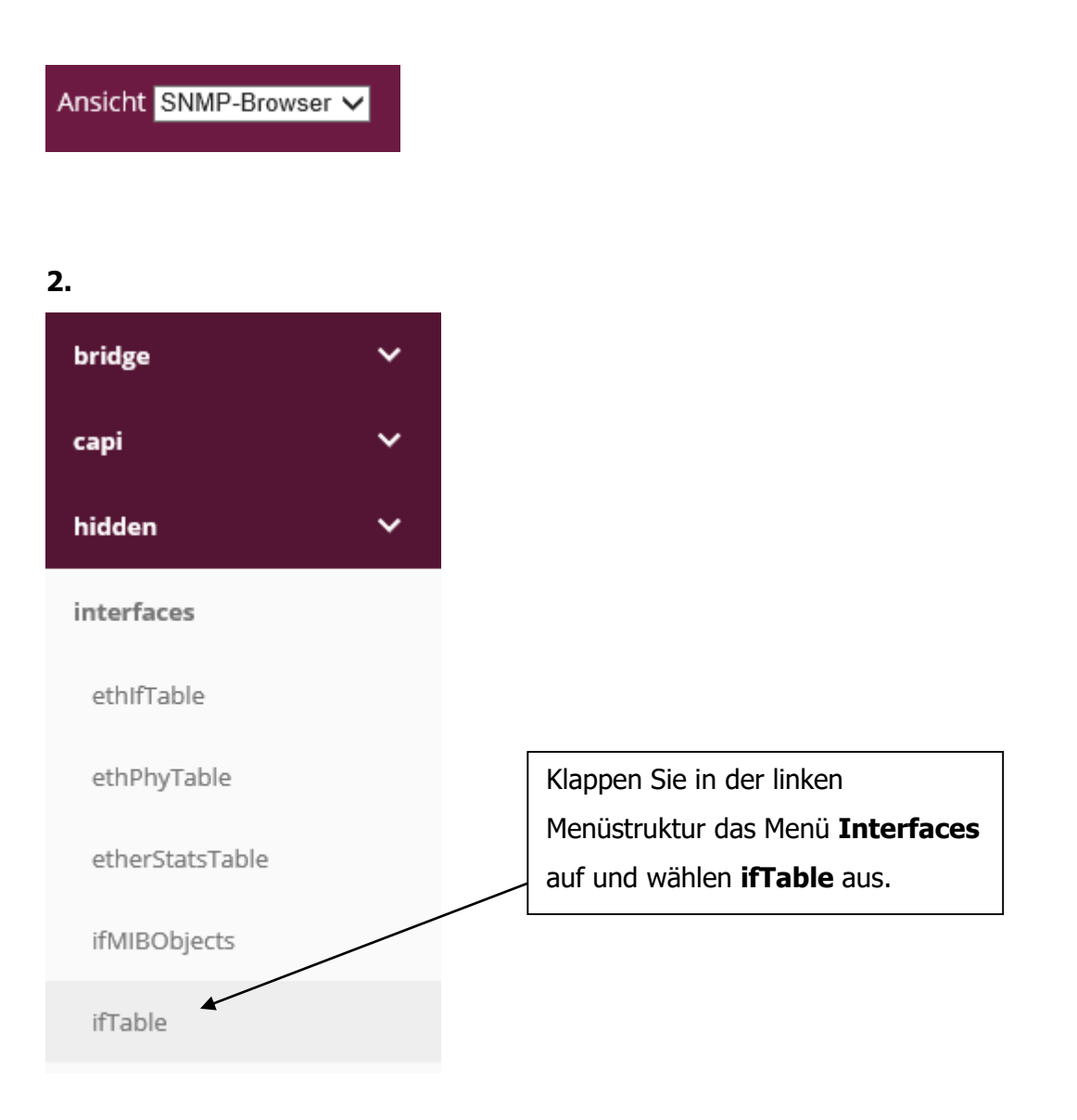

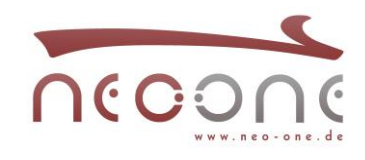

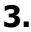

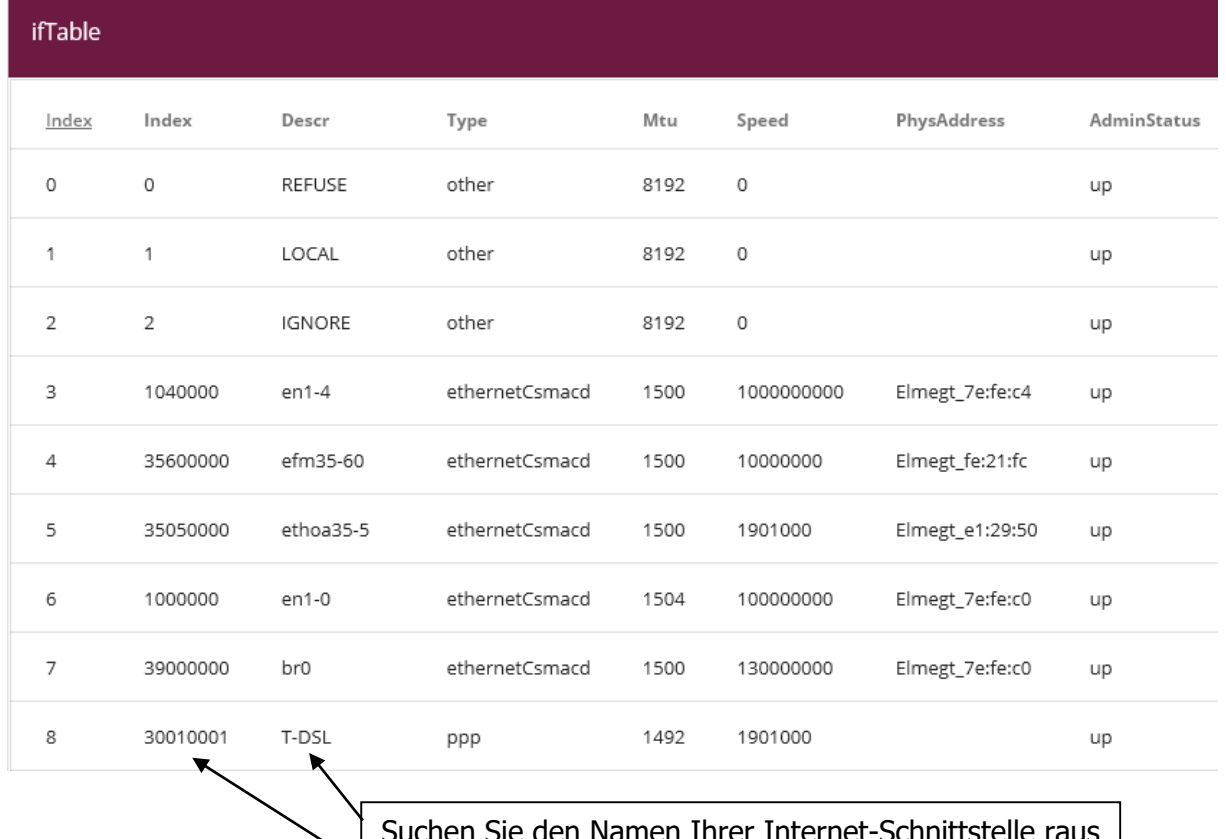

den Namen Ihrer Internet-Schnittstelle raus und notieren Sie sich die Nummer aus der Spalte Index z.B. **30010001**.

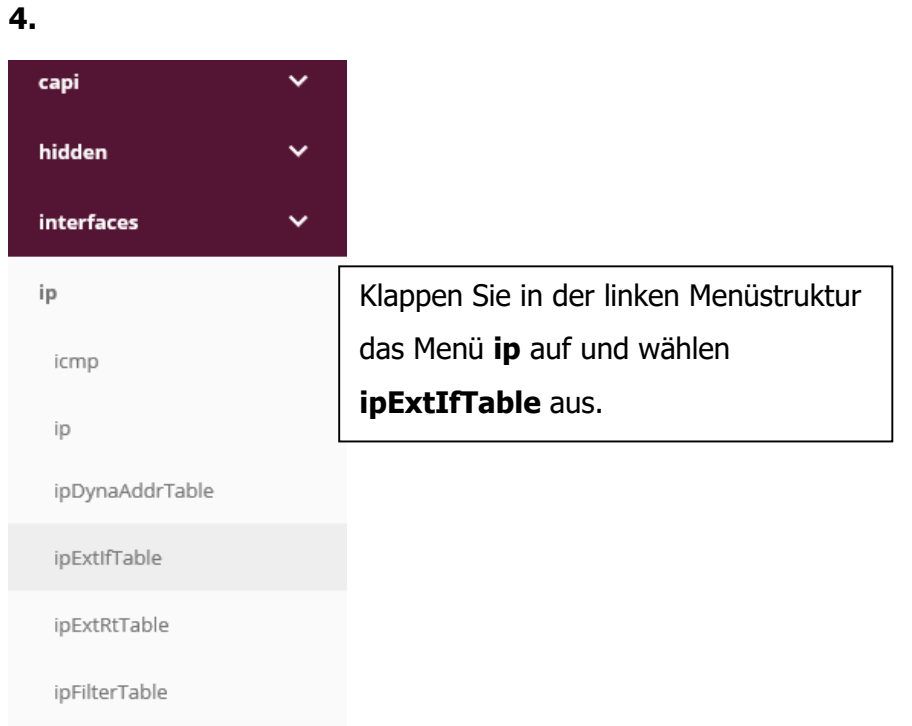

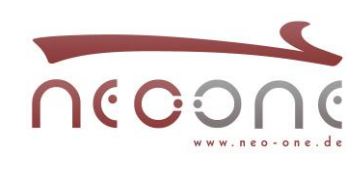

### **5.**

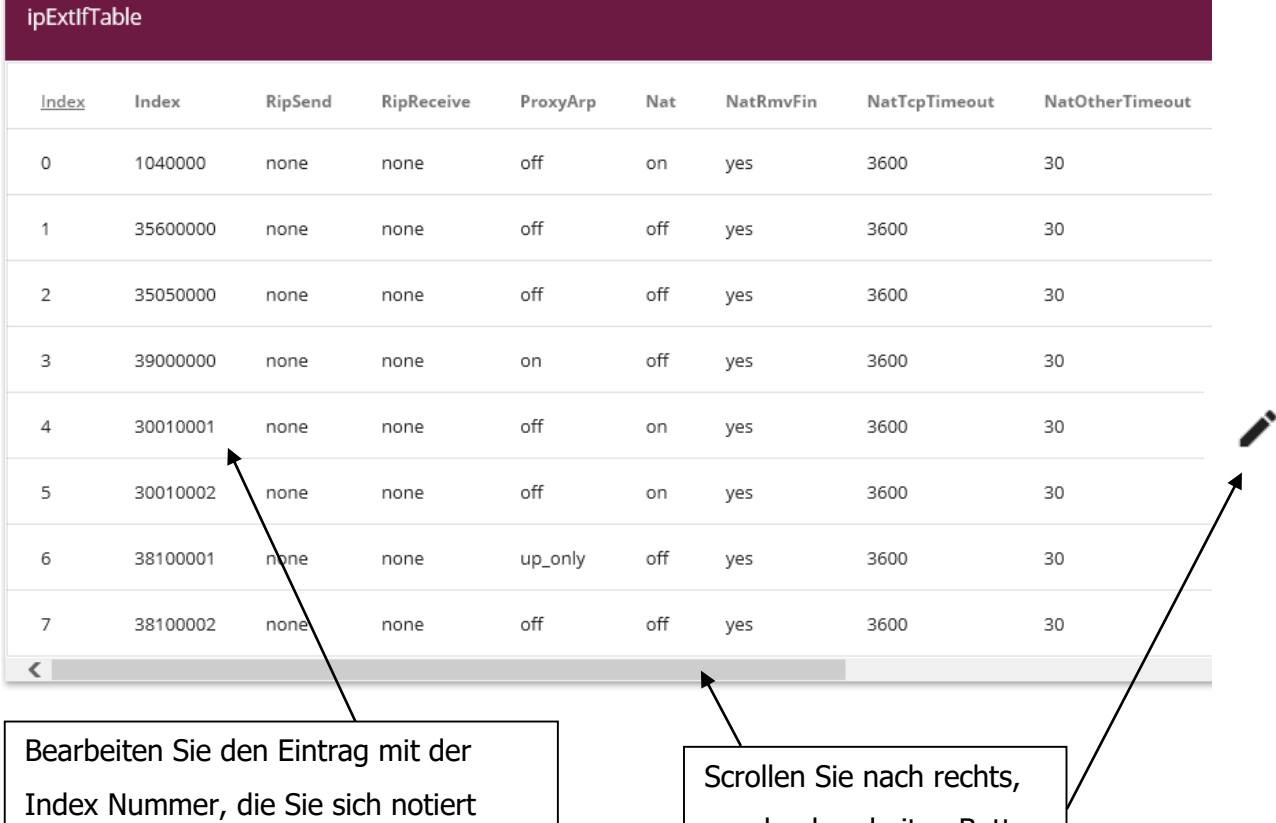

haben. z.B. **30010001**.

um den bearbeiten Button zu sehen.

### **6.**

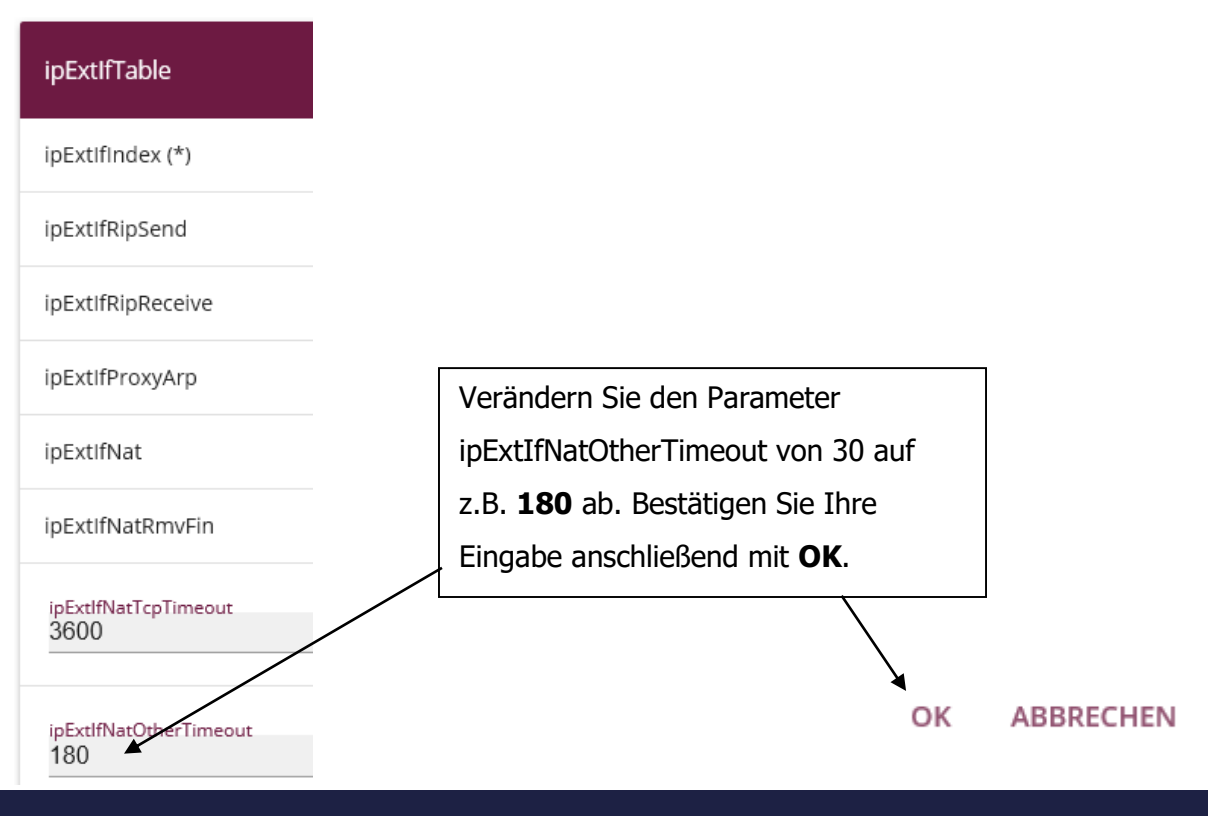